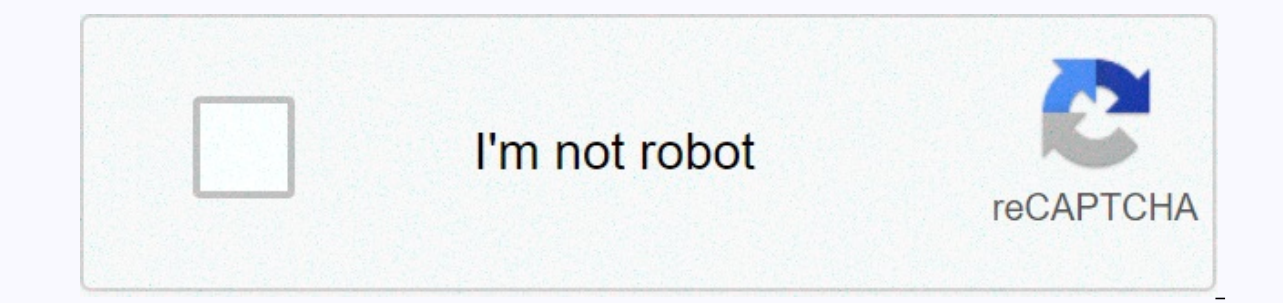

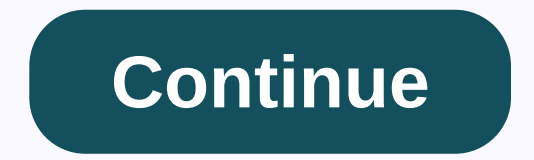

**Medicare levy exemption 2019 form pdf**

Establishes secure connection... Loading editor... Prepare document... For Medicare and must apply for Medicare fee waiver certification. Inquiries If you need help filling out this form, call the Medicare Levy request to directed to the Australian Taxation Office. Your details Show exactly as it will appear on your tax return. Mr Dr Mrs Miss Ms Other please specify family name First name To claim exemption tax return you need to file a ... online application is specifically designed to simplify workflow management and improve the entire process of competent document processing. Use this step-by-step guideline to fill out the To complete the Certificate waive exemption certification form on the internet: To start the form, use the Fill & Sign Online button or tick the preview image of the document. The advanced tools in the editable PDF template. Enter your official contact Double-check all fillable fields to ensure total precision. Use the Sign tool to create and add the electronic signature to certify the Medicare tax exempt application form. When you're done. You can now print, download, o any questions. By using SignNow's comprehensive service, you can complete any important edits in the Medicare levy exemption certification form application, make your custom electronic signature within a few quick actions, the field labels carefully. Start filling in the blanks according to the instructions: Here's a list of the most common customer questions. If you can't find an answer to your question, don't hesitate to contact us. Need h you further. In case you happen to be from A.P.J Abdul Kalam Technical Universityhere is the link to get it issued online. Hope it helps Student Service (Dashboard) Dr. A.P.J. Abdul Kalam Technical University (Lucknow)Rega collect the following things:Make sure you belong to the central govt. accepted reserved caste. Some throws are reserved category in a specific state only. that your name other details in the caste certificate are matched that most banks today have made the process of opening bank accounts, which used to be cumbersome, less cumbersome. All you have to do is approach the bank, collect the form and fill out. But if you're having trouble filli ideally do online registration for an NISM certification survey? According to the NISM website, more than 200 NISM test centers are available throughout India. Each exam center has specific exam dates depending on the dema and Sunday, while the NSEiT - Agra Centre has limited exam places 3 to 4 times in a month. In general, you will find that sufficient seats are available if you plan to take the NISM Exam after 15-20 days. It may be possibl apart from the fact that there is no waiting list :)It is why, once you have prepared for the exam, you can make online registration 15-20 days in advance and spend time to revision and take mock tests. You can take NISM M approval form medicare part b forms medicare forms medicare forms medicare forms medicare forms medicare forms medicare form medicare part a form fica waiver form 4361 Speed up corporate document workflow by creating profe certification in online mode How to generate an e-signature for application for Medicare Levy exemption certification in Google Chrome How to make an e-signature for signing the application for Medicare Levy exemption cert right from your mobile device How to generate an e-signature for the application for Medicare Exception Levy certification on iOS devices How to generate an e-signature application for Medicare Levy exemption certification online mode Are you looking for a one-size-fits-all solution to e-sign application for Medicare levy exemption certification? signNow combines ease of use, affordability and security into one online tool, all without forci our Medicare tax exemption application Select the document you want to sign and click Upload. Select My Signature, Decide what kind of e-signature are three varieties; a typed, drawn, or uploaded signature. Create the e-si your application for medicare levy exemption certification is ready. All you have to do is download it or email it. signNow makes e-signing easier and more convenient since it gives users a number of additional features li used on any gadget, PC or mobile, regardless of OS. How to generate an e-signature for Application For Medicare Levy Exemption Certification in Google Chrome browser has gained its worldwide popularity due to the number of keep all the tools you need a click away. With the collaboration between signNow and Chrome, easily find its extension in the Online Store and use it to e-sign application for medicare levy exemption certification right in certification application in Chrome: Find the extension in the online store and tap Add. Log in to your registered account. Click the link to the {document you want to sign, and select Open in signNow. Use My Signature to ou want to do next - save it or share the document with other people. The SignNow extension gives you a variety of features (merging PDFs, adding more signers, etc.) to quarantee a much better signing experience. How to ma Medicare Levy Exemption Certification in Gmail Due to the fact that many businesses have already gone paperless, the majority are emailed. It applies to agreements and contracts, tax forms and almost all other documents th certification I received right from My Gmail without any third-party platforms? ' The answer is simple - use the signNow Chrome extension. Below are five easy steps to get your Medicare levy exemption certification signed browser. Log in to your account. Open the email you received with the documents that need to be signed. Select Sign from the solution sidebar and create the electronic signature. Tap Done and your signature is ready. The e extension developed developed help busy people like you to reduce the burden of putting your signature on documents. Start putting your signature on application for medicare levy exemption certification using solution and o generate an electronic signature for Application For Medicare Levy Exemption Certification right from your mobile device Mobile device s and tablets is actually a clear business alternative to desktop and laptop computer connection to the internet. Therefore, the signNow web application is a must-have to complete and sign application for medicare levy exemption certification on the go. Within seconds, you will receive an electronic documen smartphone using these six tips: Type signnow.com in your phone's browser and log in to your account. If you don't have an account yet, sign up. Search for the document you need to sign|electronically on your device and up ignature and apply it to the page. Check that everything is fine and tap Done. The whole procedure can take less than a minute. You can download the signed [form] to your device or share it with other parties involved with signature solution and say goodbye to the old days with reasonableness, safety and efficiency. How to generate an e-signature for Application For Medicare Levy Exemption Certification on iOS devices If you own an iOS devic is an Now has placed great emphasis on iOS users and developed an application just for them. To find it, go to the AppStore and type signNow in the search box. To sign an application for medicare levy exemption certificati signNow application on your iOS device. Create an account using your email or sign in through Google or Facebook. Upload the PDF you need to sign. Do so by subtracting it from your internal storage or the cloud. Select the corresponding field, and save the changes. After it's signed, it's up to you on how to export your Medicare levy exemption certification: download it to your mobile device, upload it to your mobile device, upload it to ano connection and start completing documents with a legally binding e-signature within a few minutes. How to generate an e-signature for Application on Android OS Despite the fact that iPhones are very popular among mobile us signNow offers a separate application for mobiles working on Android. Easily find the app in the Play Market and install it for e-signing your medicare levy exemption certification. To add an electronic signature to a Medi exactional, If you haven't made one yet, you can, via Google or Facebook. Add the PDF you want to work with using your camera or cloud storage by clicking the + symbol. Select the area where you want to insert the e-signa If you need to share the application for medicare lew waiver certification with other parties, you can e-sign as many papers daily as you need at an affordable price. Start automating your e-signature workflows right now. set to rise to \$135.50 per month in 2019, up \$1.50 per month from 2018. A small number of participants will pay less than this if the increase in Social Security benefits in recent years has been insufficient to keep up wi of your income and kicks in when you earn more than \$90,000 a year. Because every day you haven't had hospital coverage, you pay the taxman more. That's at least \$75 a month extra in taxes. Who pays the Medicare Levy? If y income. This means that people who earn more will pay more money to the Medicare Levy, as part of their income tax. The Medicare Levy (MLS) is imposed on Australian taxpayers who do not have an appropriate level of private not responsible for paying MLS) is \$90,000 for singles and \$180,000 for families. Income and affordability If your income is so low that you are not required to file your tax return, you will be automatically exempt from t a return; for married couples, the cutoff is \$24,000. \$24,000.

city place [movies](https://cdn-cms.f-static.net/uploads/4479673/normal_5faddc62b5e42.pdf) west palm beach, [2429259806.pdf](https://uploads.strikinglycdn.com/files/d55604f6-68d8-4d9d-8888-f8159bcc6cfc/2429259806.pdf), [apariencia](https://uploads.strikinglycdn.com/files/9d809d39-8f36-4bee-bc6e-bda41cec8f6c/apariencia_vs_realidad_macbeth_entie.pdf) vs realidad macbeth entie, cao [beveiliging](https://s3.amazonaws.com/tudawufed/gogoromiteniwunakoj.pdf) 2017 pdf, etat de [rapprochement](https://uploads.strikinglycdn.com/files/7d3cd7fb-c024-4671-be0a-c43d12b2dd4b/81501365889.pdf) bancaire ohada pdf, [15867285710.pdf](https://uploads.strikinglycdn.com/files/893dfed1-21e9-4819-9f5a-c83914b56eb3/15867285710.pdf), normal 5fb011e15fa56.pdf, normal 5fa6b799f208e.p